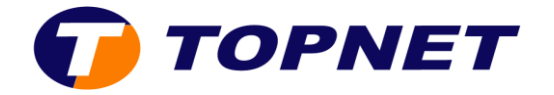

## **Vérification du debit ADSL sur le modem [D-LINK DSL-124](http://wiki.topnet.local/dsiwiki/doku.php?id=technique:routeurs:dlink_dsl_124#i_tout_savoir_sur_d-link_dsl-124)**

1. Accédezàl'interfacedumodemvial'adresse **192.168.1.1** 

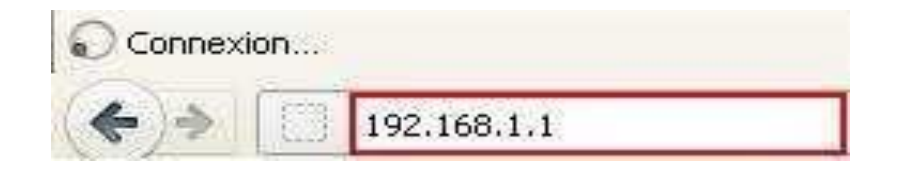

- 2. Saisissez « **topadmin** » comme Nom d'Utilisateur et Mot de passe puis cliquez sur « **Connexion** ».
- 3. Cliquez sur « **STATUS** » puis allez dans « **DSL** ».

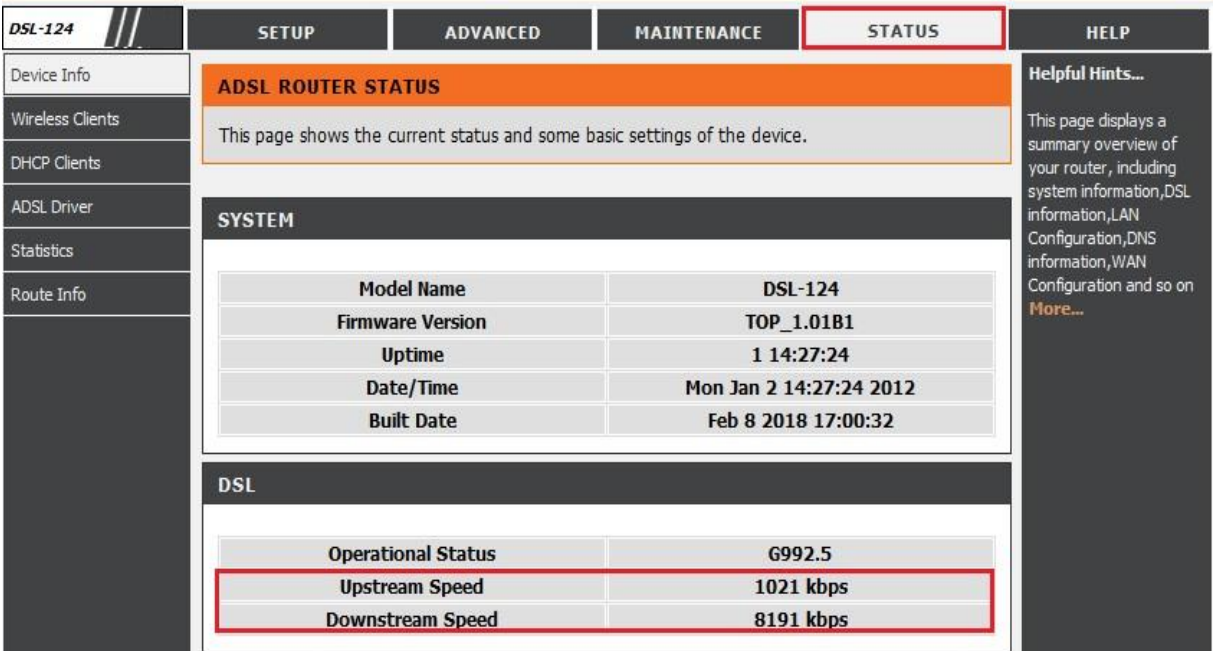